# ,M820,M710HD,M910,M915,Dell PowerEdge M1000e M 420-1 M 520, M 610, M 610x, M 620, M 710

מדריך התחלת עבודה

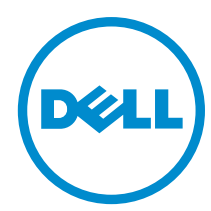

דגם תקינה: BMX01, DWHH, HHB, FHB, and QHB<br>סוג תקינה: DWHH Series, HHB Series, FHB Series, and QHB Series

## הערות, התראות ואזהרות

### הערה: $\omega$

"הערה" מציינת מידע חשוב המסייע להשתמש במחשב ביתר יעילות.

#### התראה :

"התראה" מציינת נזק אפשרי לחומרה או אובדן נתונים, ומסבירה כיצד ניתן למנוע את הבעיה.

אזהרה : ΛN

"אזהרה" מציינת אפשרות של נזק לרכוש, פגיעה גופנית או מוות.

#### **©** 2012 Inc Dell.

סימנים מסחריים שבשימוש בטקסט זה ™Dell H, הלוגו של Dell, PowerVault,™ PowerEdge™ ( Latitude™ OptiPlex, Dell Precision, TMPowerConnect,™ OpenManage,™ EqualLogic,™ Compellent,™ KACE,™ FlexAddress,™ 10Force ו- TMVostro הם סימנים מסחריים של .Inc Dell םושר ירחסמ ןמיס אוה RAMD .תורחא תונידמבו ב"הראב Corporation Intel לש םימושר םיירחסמ םינמיס םה RCeleron -ו RCore ,®Xeon ,®Pentium ,®Intel , Pendamic, Aconsoft®, Windows®, משם באפינמיס םה Temes של Advanced Micro Devices, Inc. Microsoft®, Windows®, ב  $\rm{Windows}$  בימושר ביירחשמ בינמיס וא פיירחסמ בינמיס החסמ שינמיס החסמ שינמיס החסמ שינמיס וא פיירחסמ בינמיס החסמים את Rindows Server®, Internet Explorer®, MS-DOS®, Windows Vista® , /ו ב"הראב .Inc ,Hat Red לש םימושר םיירחסמ םינמיס םה RLinux Enterprise® Hat Red -ו RHat Red .תורחא תונידמב וא/ו ב"הראב Corporation Microsoft Corporation Oracle לש םושר ירחסמ ןמיס אוה ROracle .תורחא תונידמבו ב"הראב .Inc Novell לש םיירחסמ םינמיס םה RSUSE -ו RNovell .תורחא תונידמב וא וא/ו ב"הראב .Citrix Systems, Inc לש םיירחסמ םינמיס וא םימושר םיירחסמ םינמיס םה ®Litrix ו-Citrix®, Xen®, XenServer .הלש תבה תורבח וא/ו ב"הראב .Inc ,VMware לש םיירחסמ םינמיס וא םימושר םיירחסמ םינמיס םה RvSphere -ו RvCenter ,®vMotion ,®SMP Virtual ,®VMware .תורחא תונידמב .Corporation Machines Business International לש םושר ירחסמ ןמיס אוה RIBM .תורחא תונידמב וא

 $09 - 2012$ 

Rev. A01

# התקנה וקביעת תצורה

#### אזהרה: ∧

לפני ביצוע ההליך הבא, עיין בהוראות הבטיחות המצורפות לשרת או מארז הלהב.

### הוצאת המערכת מהאריזה

הוצא את שרת או מארז הלהב מהאריזה וזהה כל פריט.

## התקנת המסילות והמארז

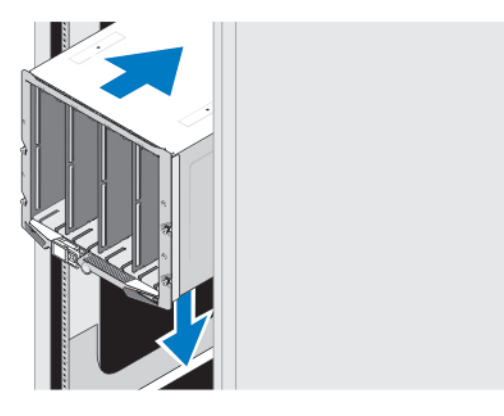

#### איור 1 . התקנת המארז במעמד

הרכב את המסילות והתקן את המארז במעמד, תוך ביצוע הוראות הבטיחות והוראות התקנת המעמד המצורפות למארז.

# התקנת שרוול במארז

### הערה :

הליך זה חל על 420M PowerEdge בלבד.

שרוול כולל עד ארבעה להבים בגובה ארבעה-רבעים שפועלים כמערכת. בהתאם להזמנה, ייתכן שהשרוול יישלח כאשר הלהבים מותקנים מראש.

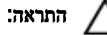

נקוט משנה זהירות בעת התקנה או הסרה של השרוול, כדי למנוע פגיעה ברכיבים הפנימיים. כדי להבטיח הגנה על הרכיבים האלקטרוניים הפנימיים , פעל בהתאם להנחיות הפריקה האלקטרוסטטית) ESD.)

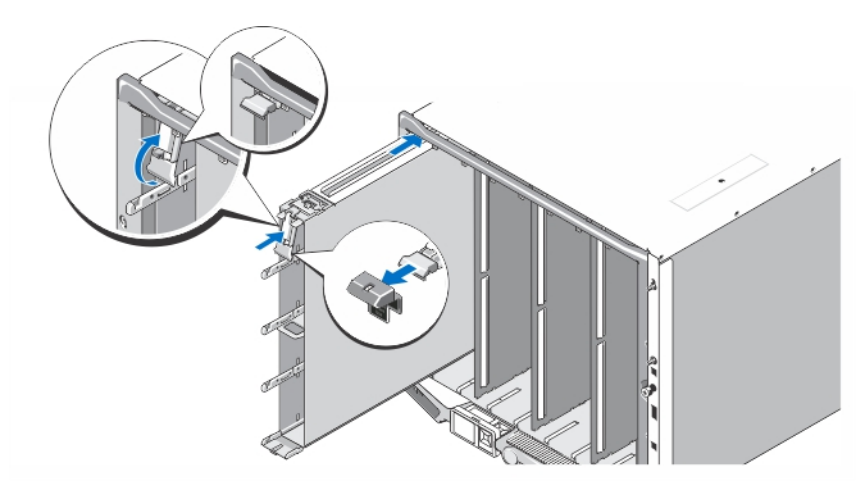

#### איור 2 . התקנת שרוול

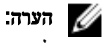

לפני התקנה של שרוול במארז או הסרה ממנו, ודא שהחריץ העליון בשרוול (Blade a) ריק. ניתן להתקין להב בחריץ העליון (Blade a) לאחר התקנת השרוול במארז.

הסר את הכיסוי הכתום מידית השרוול. החלק את השרוול לתוך המארז, והרם את ידית השרוול למיקום העליון, כדי לאבטח אותו במארז.

### הערה:  $\mathscr{Q}$

כדי להבטיח ביצועים תרמיים מיטביים, אין להתקין חזרה את הכיסוי על ידית השרוול לאחר התקנתו במארז. התקן חזרה את הכיסוי רק אם השרוול אינו מותקן במארז..

### התקנת להב רבע גובה בשרוול

#### התראה :

#### התקן לוחית כיסוי להב בכל חריצי הלהב הריקים כדי לשמור על תנאים תרמיים תקינים.

החלק את הלהב לתוך השרוול, וסובב את ידית הלהב כלפי מעלה, כדי לשמור את הלהב בתוך השרוול.

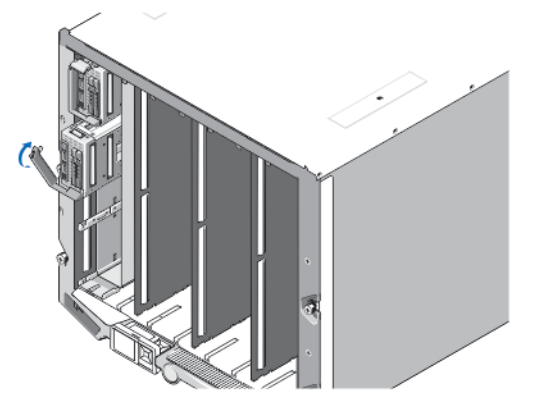

איור 3 . התקנת להב רבע גובה

# התקנת להב בגובה מלא או חצי גובה

התראה :

התקן לוחית כיסוי להב בכל חריצי הלהב הריקים כדי לשמור על תנאים תרמיים תקינים.

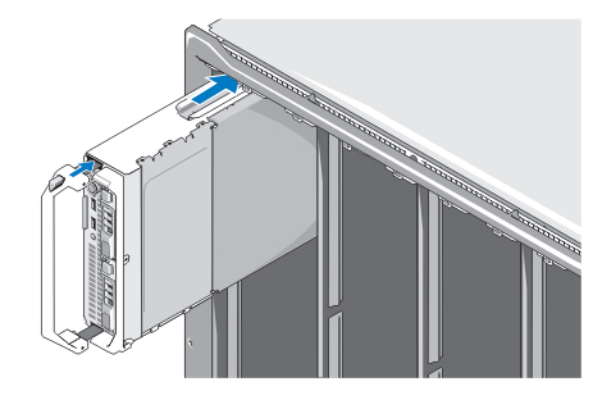

איור 4 . התקנת להב חצי גובה

### הערה:  $\mathscr U$

האיור שלמעלה מציג התקנה של להב חצי גובה. ההליך להתקנת להב בגובה מלא זהה להתקנת להב חצי גובה.

החל מלמעלה, החלק את הלהבים לתוך המארז משמאל לימין. כאשר להב מותקן היטב במקומו, ידית הלהב חוזרת למצב הסגור.

# iKVM-וה CMC-חיבור מודולי ה

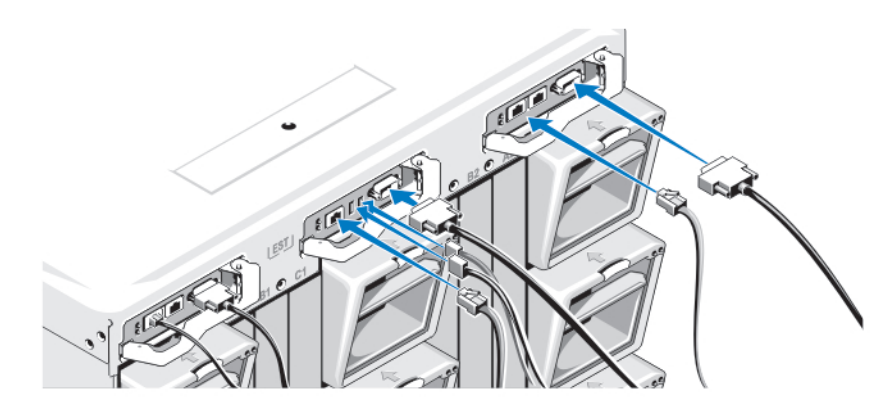

#### איור 5 . חיבור המודולים

חבר את הכבל הטורי ואת כבלי הרשת ממערכת הניהול למודול ה CMC- . אם מותקן מודול CMC אופציונלי שני, חבר גם אותו. חבר את המקלדת, העכבר והצג למדול ה iKVM- האופציונלי.

### חיבור המערכת לחשמל

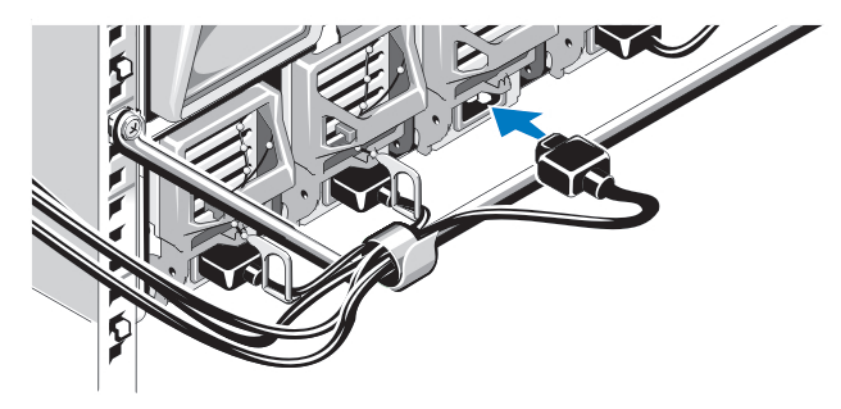

#### איור 6 . חיבור החשמל למערכת

חבר את כבלי המתח של המערכת לספקי הכוח של המערכת.

#### התראה :

כדי למנוע ניתוק בשוגג של כבלי המתח, השתמש בתפס הפלסטיק שבכל ספק כוח כדי לחבר היטב את כבל החשמל לספק הכוח, והשתמש ברצועה כדי לחבר היטב את הכבל אל פס שחרור המתח.

#### התראה :

עבור ספק כוח ז"ח, אל תחבר את כבלי המתח ישירות לשקע חשמל; עליך להשתמש ביחידת חלוקת כוח) PDU .)לתפקוד מיטבי של המערכת, יש צורך בשלושה ספקי כוח לפחות.

חבר את הקצה השני של כבלי המתח של ספק הכוח ז"ח ליחידת חלוקת מתח) PDU .)עבור ספקי כוח DC , חבר את הקצה השני של כבלי המתח למקור מתח ז"י מוגן-סעף.

### הערה:  $\mathbb{Z}$

על יחידות ספק הכוח לספק אותה תפוקת חשמל מרבית.

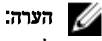

לא ניתן לערב ספקי כוח ז"ח וז"י במארז.

# הפעלת המארז

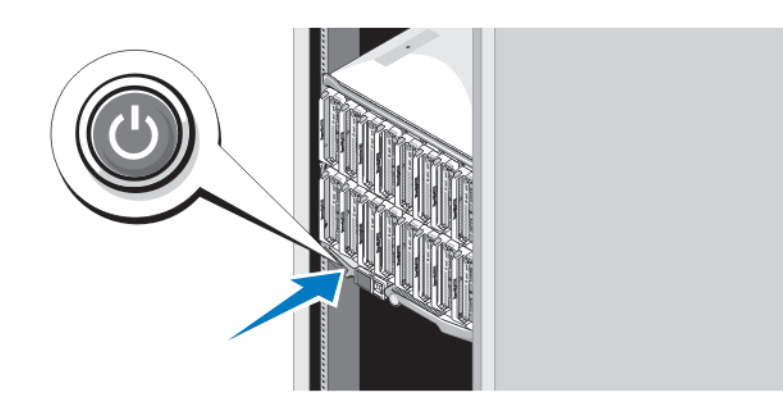

#### איור 7 . לחצן הפעלה של המארז

לחץ על לחצן ההפעלה במארז. מחוון ההפעלה צריך להידלק.

# הפעלת הלהבים

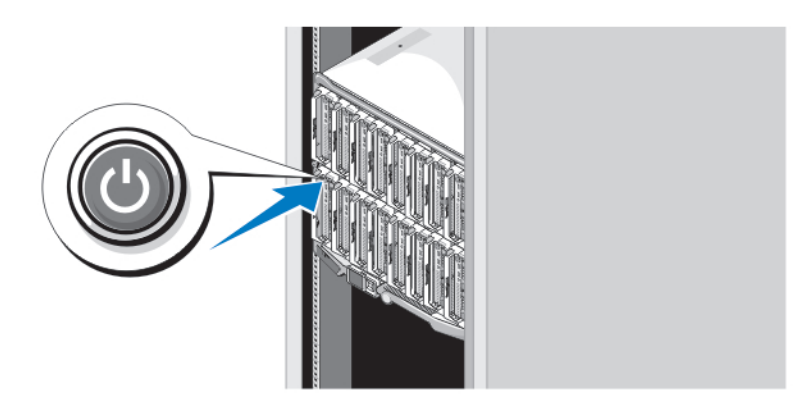

#### איור 8 . הפעלת להב

לחץ על לחצן ההפעלה בכל להב, או הפעל את הלהבים באמצעות תוכנת ניהול המערכות.

# השלמת ההתקנה של מערכת ההפעלה

אם רכשת מערכת הפעלה מותקנת מראש, עיין בתיעוד הנלווה. כדי לבצע התקנה ראשונה של מערכת הפעלה, עיין בהוראות ההתקנה והגדרת התצורה הנלוות. הקפד להתקין את מערכת ההפעלה לפני התקנת פריטי חומרה או תוכנה שלא נרכשו יחד עם המערכת.

### הערה:  $\mathscr{U}$

בדוק בדף dell.com/ossupport כדי לאתר את המידע העדכני ביותר על מערכות הפעלה נתמכות.

# Dell הסכם רשיון לשימוש בתוכנה של

לפני השימוש במחשב שברשותך, קרא את Agreement License Software Dell( הסכם רשיון התוכנה (שמצורף למערכת שלך. עליך להתיחס לכל מדיה הכוללת תוכנה שהותקנה על ידי Dell כעותקי גיבוי של התוכנה שהותקנה בכונן הקשיח של המחשב שלך. אם אינך מקבל את כל התנאים שבהסכם , התקשר אל מספר הטלפון של הסיוע ללקוחות. support.dell.com עבור לקוחות בארה"ב, התקשר למספר WWW-DELL-800 800-999-3355).)עבור לקוחות מחוץ לארה,ב, בקר באתר ובחר בתחתית העמוד את המדינה או האזור שבו אתה גר.

# מידע נוסף שעשוי לסייע לך

## אזהרה :

עיין במידע בנושא בטיחות ותקנות שסופק עם המערכת. ייתכן שמידע על האחריות כלול במסמך זה או במסמך נפרד.

- המדריך למשתמש מספק מידע על תכונות המערכת ומסביר כיצד לפתור בעיות במערכת ולהתקין או להחליף רכיבי מערכת. מידע זה זמין באינטרנט בכתובת support.dell.com/manuals.
	- למדריכים למשתמש ומדריכי התקנה עבור חומרת Dell EqualLogic, עבור אל support.equallogic.com.
	- התיעוד לארון תקשורת הנלווה לפתרון ארון התקשורת שלך מתאר כיצד להתקין את המערכת בארון תקשורת, אם נדרש.
- כל מדיה המצורפת למערכת המספקת תיעוד וכלים לקביעת תצורה ולניהול של המערכת, כולל אלה השייכים למערכת ההפעלה, תוכנת ניהול המערכת, עדכוני מערכת ורכיבי מערכת שרכשת עם המערכת.

### הערה :

בדוק תמיד עדכונים באתר manuals/com.dell.support וקרא את העדכונים תחילה, מכיוון שפעמים רבות הם מחליפים מידע במסמכים אחרים.

### הערה :

בעת שדרוג המערכת, מומלץ להוריד ולהתקין במערכת את הגרסאות האחרונות של ה BIOS- , מנהלי ההתקנים וקושחת ניהול המערכות מ- .support.dell.com

## קבלת סיוע טכני

אם אינך מבין הליך במדריך זה או אם ביצועי המערכת אינם כמצופה, עיין ב*מדריך למשתמש.* חברת Dell מציעה הדרכה והסמכה מקיפות בנוגע לחומרה. לקבלת מידע נוסף, ראה dell.com/training. ייתכן ששירות זה לא יוצע בכל המקומות.

# NOM מידע על

המידע הבא ניתן לגבי ההתקן המתואר במסמך זה, בהתאם לדרישות התקנים המקסיקניים הרשמיים) NOM:)

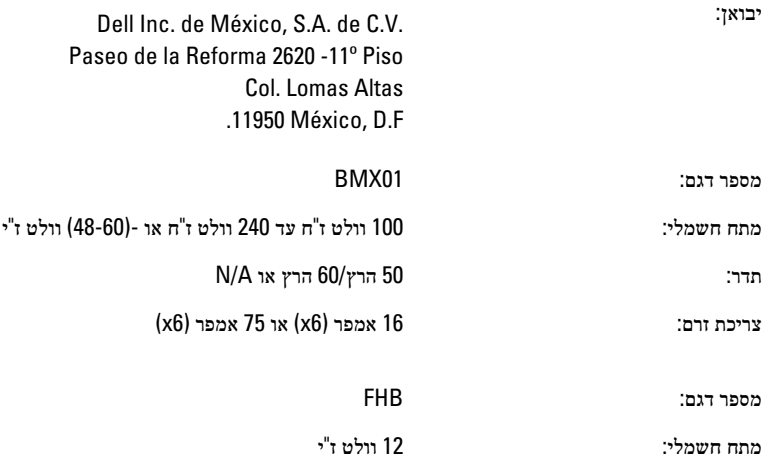

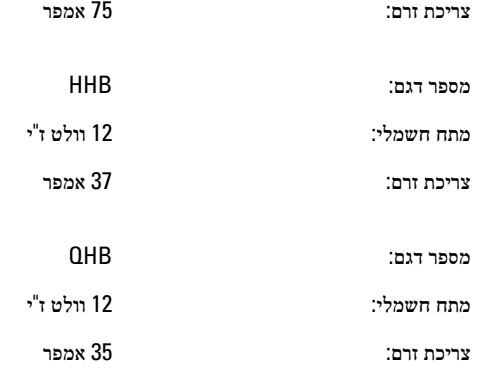

### מפרט טכני

#### הערה<mark>:</mark>

למפרטים נוספים, עיין ב*מדריך למשתמש* של המערכת שברשותך.

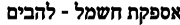

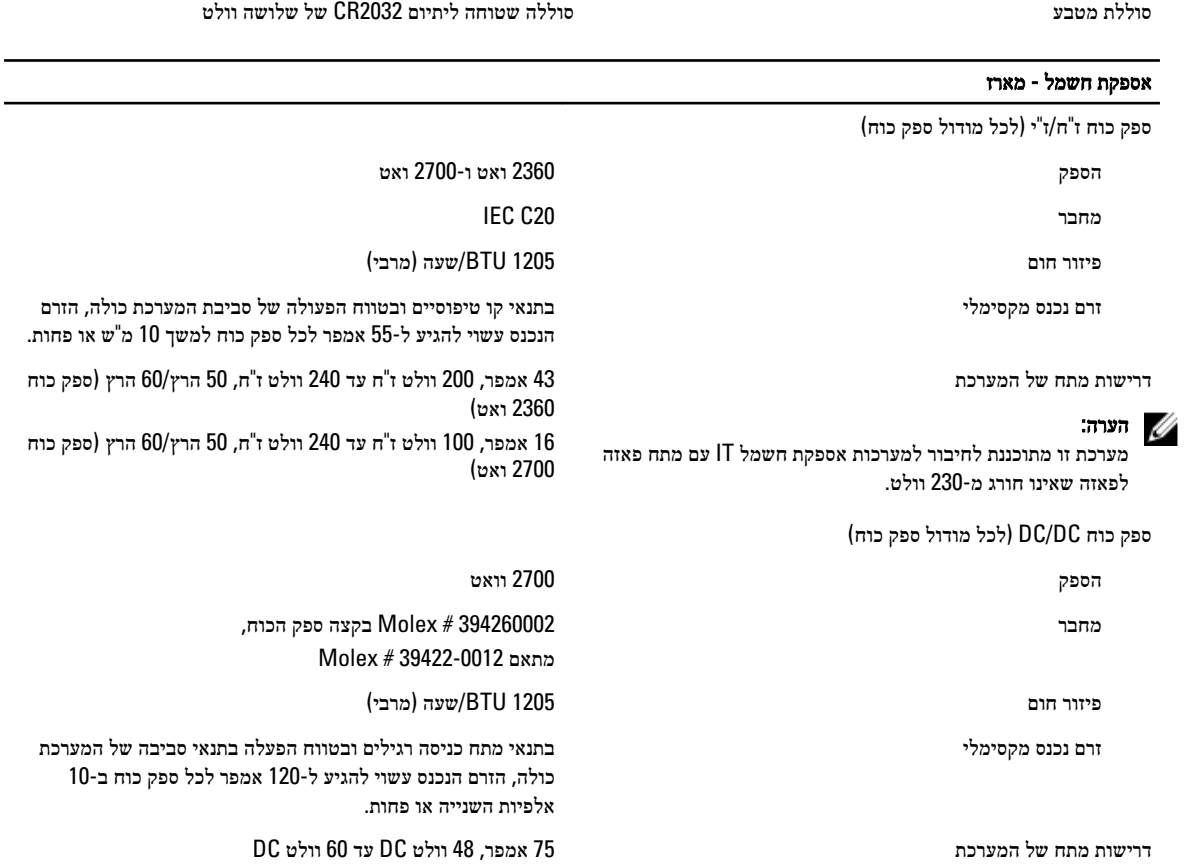

הערה:  $\mathscr U$ 

פיזור חום מחושב לפי ההספק הנקוב של ספק הכוח.

## פיזי - להבים PowerEdge M915 גובה 38.5 ס"מ) 15.2 אינץ(' רוחב 5 ס"מ) 2 אינץ(' עומק 48.6 ס"מ) 19.2 אינץ(' משקל (מרבי) מרבי) המשקל (12.7 ק"ג) 28 ליברה PowerEdge M910 גובה 38.5 ס"מ) 15.2 אינץ(' רוחב 5 ס"מ) 2 אינץ(' עומק 48.6 ס"מ) 19.2 אינץ(' משקל (מרבי) מרבי) ה-13.1 ק"ג (29 ליברה) משקל (מרבי) ב-13.1 ק"ג PowerEdge M820 גובה 38.5 ס"מ) 15.2 אינץ(' רוחב 5 ס"מ) 2 אינץ(' עומק 48.6 ס"מ) 19.2 אינץ(' משקל (מרבי) 31.9 ק"ג (31.9 ליברה) M610x-1 PowerEdge M710 גובה 38.5 ס"מ) 15.2 אינץ(' רוחב 5 ס"מ) 2 אינץ(' עומק 48.6 ס"מ) 19.2 אינץ(' משקל (מרבי) מרבי) המשקל (מרבי) בתוך המשקל (מרבי) בתוך המשקל (מרבי) ה HowerEdge M710HD ו-M620 גובה 18.9 ס"מ) 7.4 אינץ(' רוחב 5 ס"מ) 2 אינץ(' עומק 48.6 ס"מ) 19.2 אינץ(' משקל (מרבי) 7.4 ק"ג (16.3 ליברה) PowerEdge M610 גובה 18.9 ס"מ) 7.4 אינץ(' רוחב 5 ס"מ) 2 אינץ(' עומק 48.6 ס"מ) 19.2 אינץ(' משקל (מרבי) 14.0 ליברה) 5.2 עד 6.4 ק"ג (11.5 עד 14.0 ליברה) PowerEdge M520 גובה 18.9 ס"מ) 7.4 אינץ(' רוחב 5 ס"מ) 2 אינץ(' עומק 48.6 ס"מ) 19.2 אינץ(' משקל (מרבי) 6.4 ק"ג (14.1 ליברה)

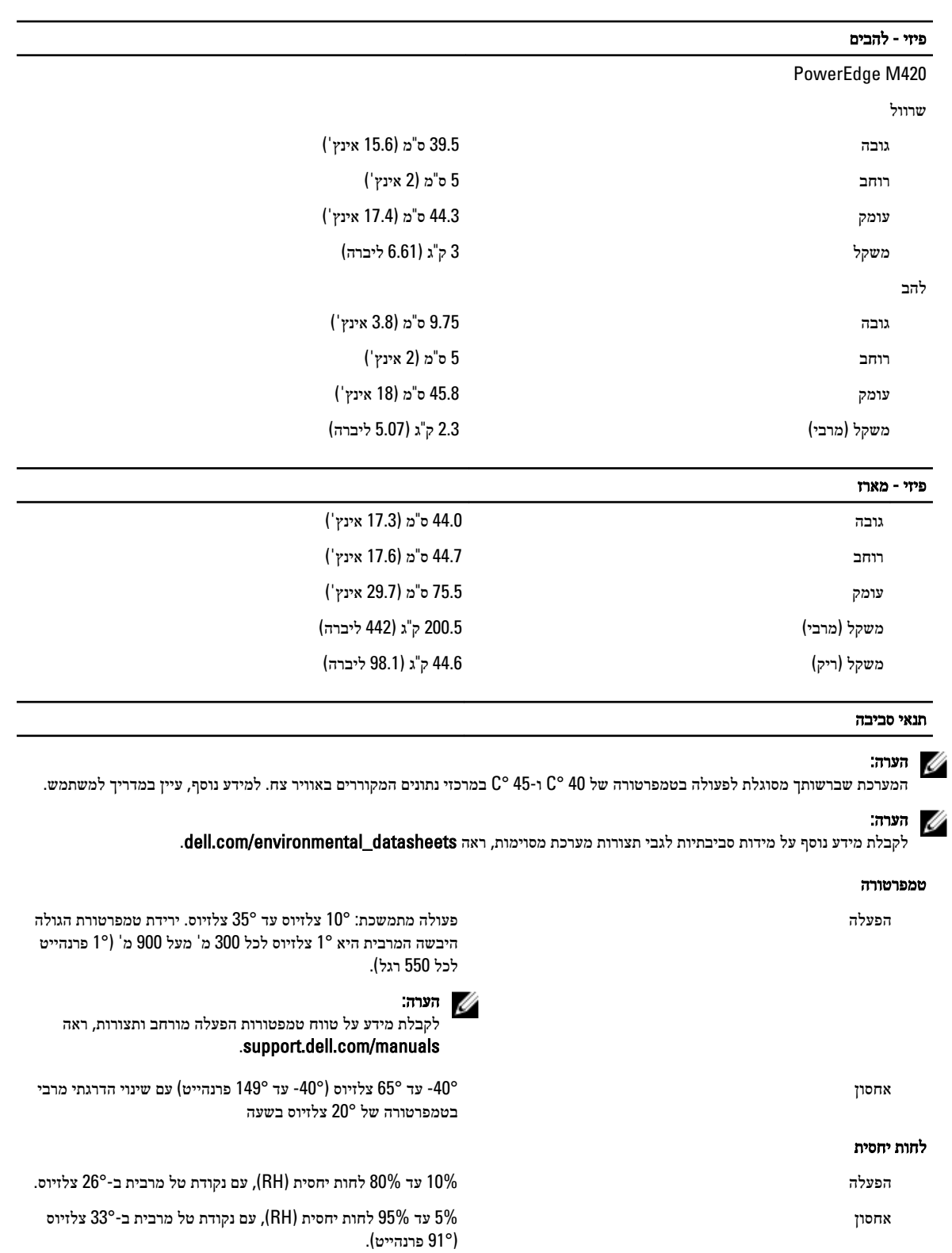

רטט מרבי

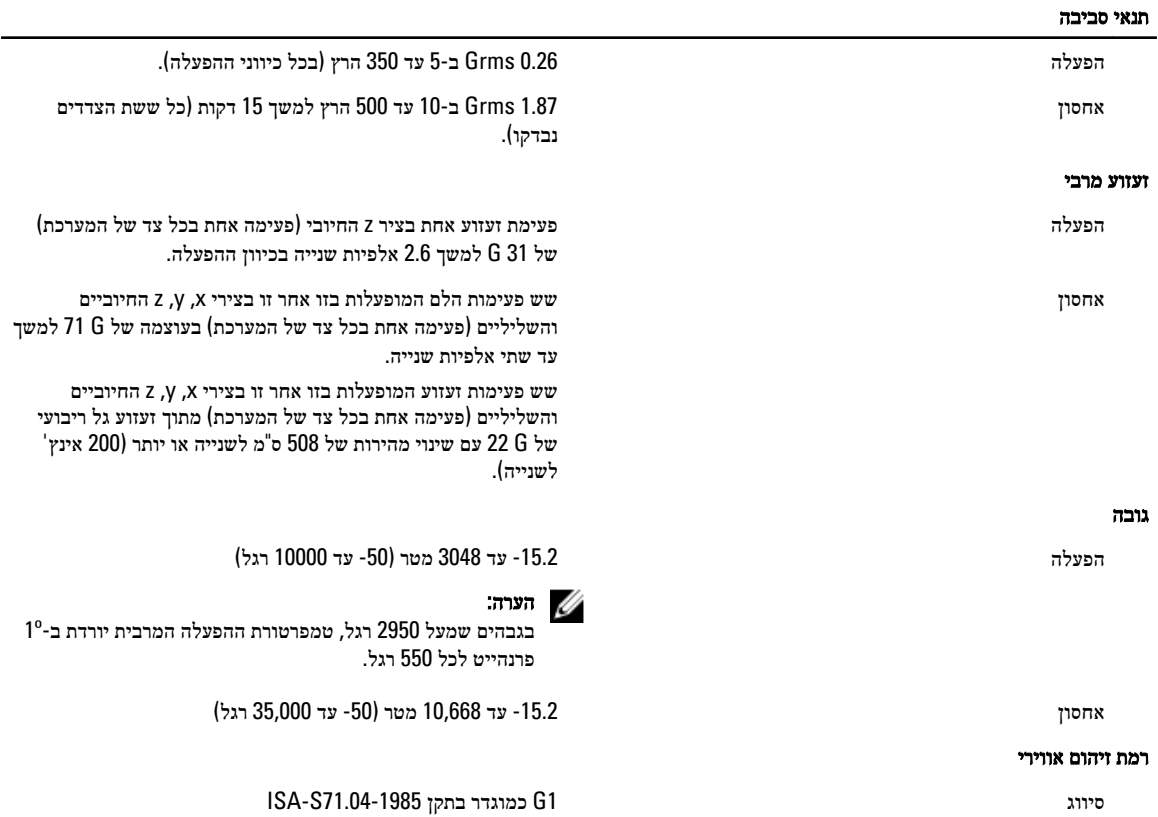